## **Quick Start Guide J1-P20-Fx**

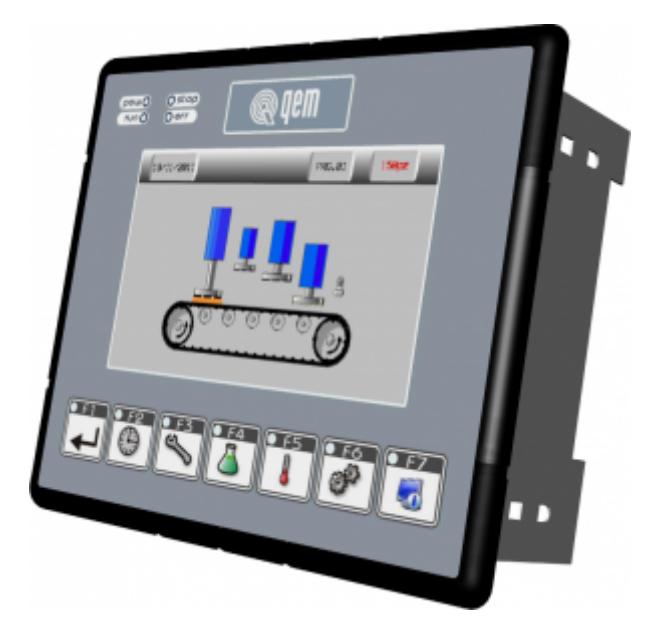

# **Informazioni**

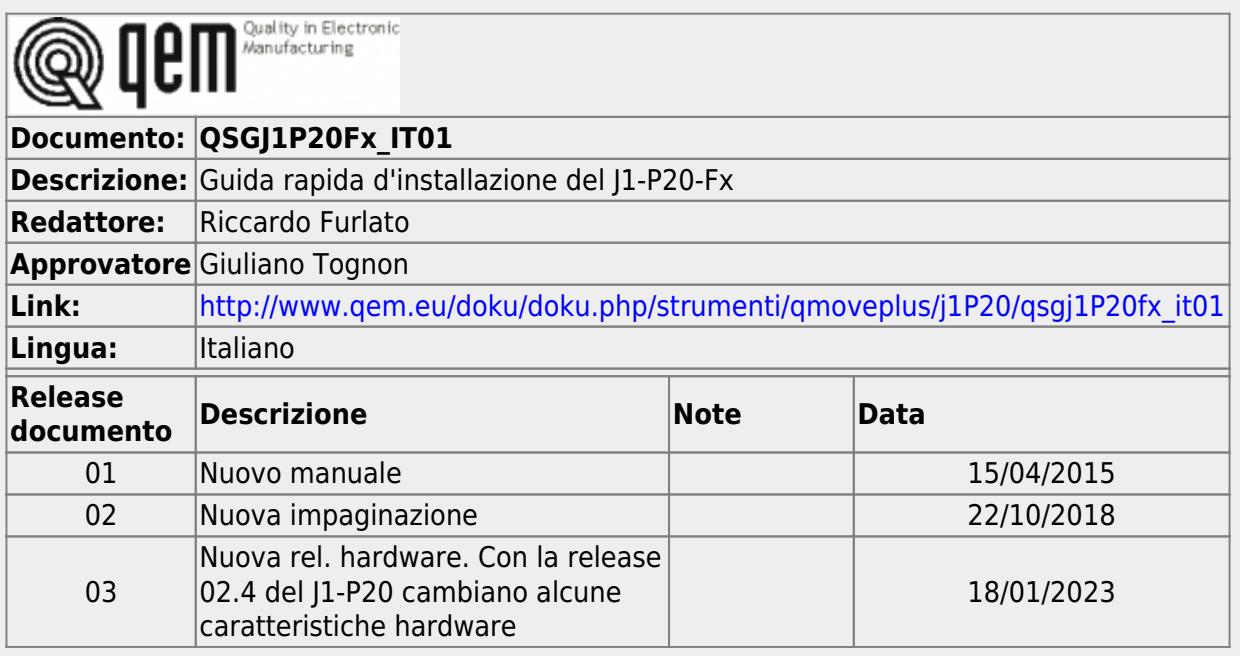

Questa GUIDA RAPIDA fornisce tutte le informazioni necessarie per:

- verificare le caratteristiche del prodotto acquistato
- effettuare correttamente installazione e fissaggio
- verificare il funzionamento di base

Per maggiori informazioni si legga il Manuale di Installazione e Manutenzione reperibile on-line all'indirizzo <https://www.qem.eu/doku/doku.php/strumenti/qmoveplus/j1P20>

L'apparecchiatura è stata progettata per l'impiego in ambiente industriale in conformità alla direttiva 2004/108/CE.

- EN 61000-6-4: Compatibilità elettromagnetica Norma generica sull'emissione in ambiente industriale EN55011 Class A: Limiti e metodi di misura
	- EN 61000-6-2: Compatibilità elettromagnetica Norma generica sull'immunità negli ambienti industriali
		- EN 61000-4-2: Compatibilità elettromagnetica Immunità alle scariche elettrostatiche
		- EN 61000-4-3: Immunità ai campi magnetici a radiofrequenza
		- EN 61000-4-4: Transitori veloci
		- EN 61000-4-5: Transitori impulsivi
		- EN 61000-4-6: Disturbi condotti a radiofrequenza
		- Il prodotto risulta inoltre conforme alle seguenti normative:
			- EN 60529: Grado di protezione dell'involucro IP20
				- EN 60068-2-1: Test di resistenza al freddo
				- EN 60068-2-2: Test di resistenza al caldo secco
				- EN 60068-2-14: Test di resistenza al cambio di temperatura
				- EN 60068-2-30: Test di resistenza al caldo umido ciclico
				- EN 60068-2-6: Test di resistenza a vibrazioni sinusoidali
				- EN 60068-2-27: Test di resistenza a vibrazioni shock
				- EN 60068-2-64: Test di resistenza a vibrazioni random

Per un periodo di due (2) anni dalla data di acquisto originale QEM riparerà o sostituirà gratuitamente controlli e accessori che all'esame QEM definirà essere difettosi nel materiale o nella qualità.

Questa garanzia è valida se l'unità non è stata manomessa da persone non autorizzate o usata in modo improprio.

Questa garanzia sostituisce qualsiasi altra garanzia sia espressa che implicita.

QEM non sarà ritenuta responsabile di qualsiasi spesa (compresa l'installazione o la rimozione), inconveniente, o danno<br>consequenziale, comprese le lesioni a persone o danni alla proprietà causati da articoli di nostra fab

I reclami per il rimborso del prezzo di acquisto, riparazioni, o sostituzioni devono essere riferiti a QEM con tutti i dati pertinenti al<br>difetto, la data di acquisto, il lavoro svolto dal controllo e il problema incontrat

## **Sommario**

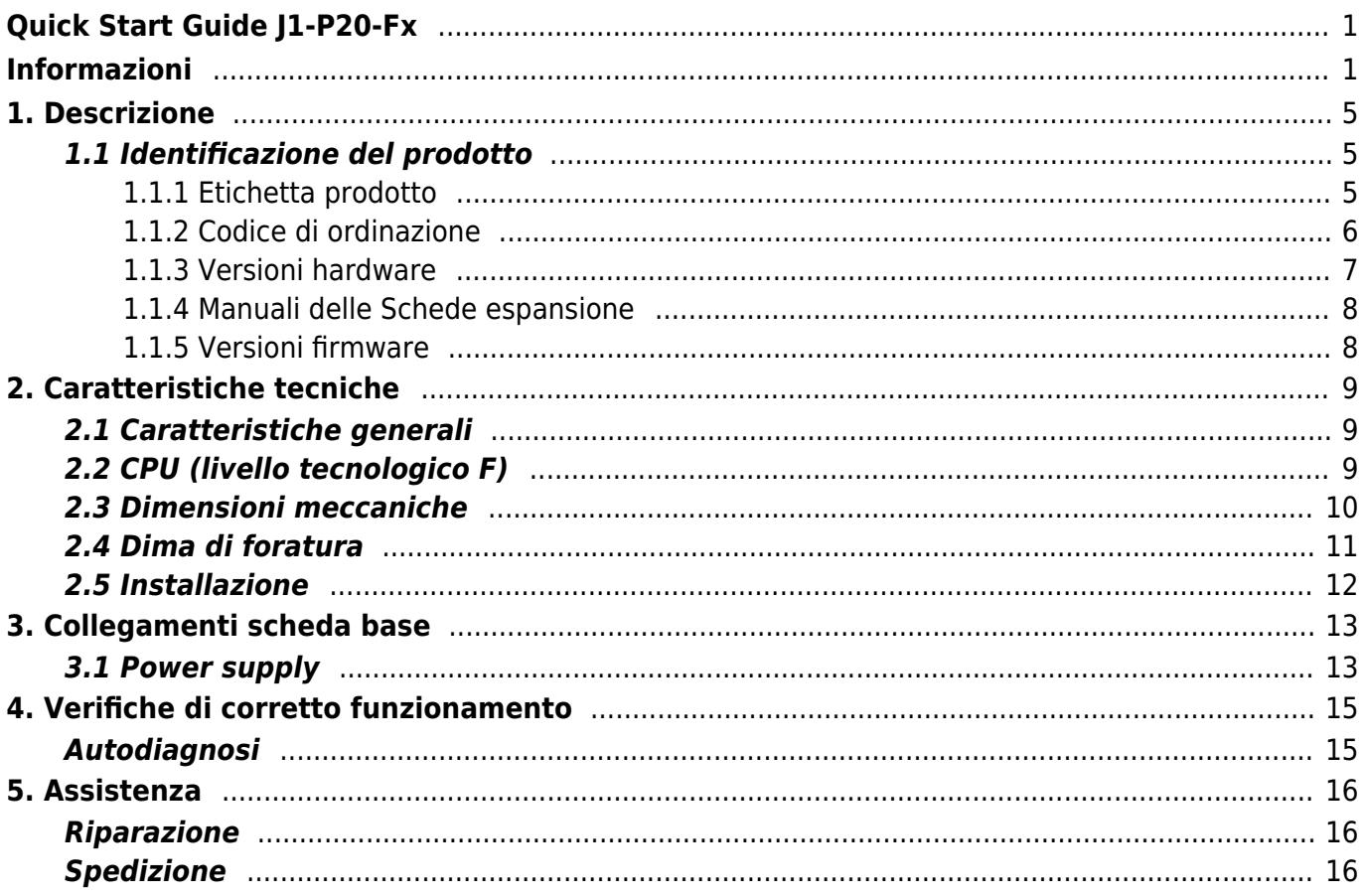

#### **1. Descrizione**

**J1-P20-F** è un controllore integrato della gamma Qmove+.

#### **1.1 Identificazione del prodotto**

**In base al Codice d'ordinazione dello strumento è possibile ricavarne esattamente le caratteristiche. Verificare che le Caratteristiche dello strumento corrispondano alle Vostre esigenze.**

#### **1.1.1 Etichetta prodotto**

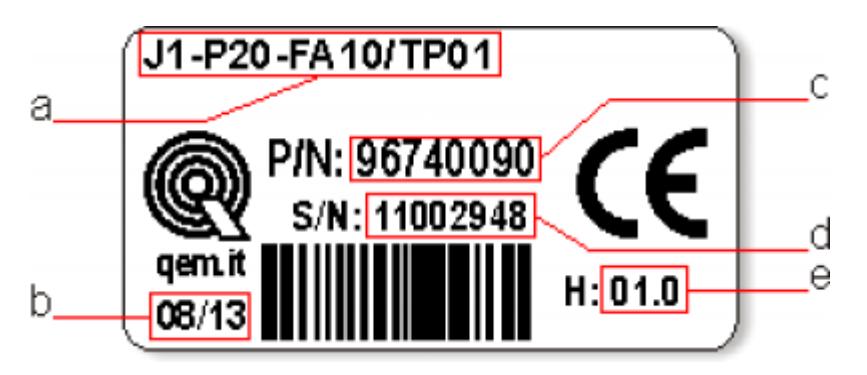

**a - Codice di ordinazione**

- **b Settimana di produzione**: indica la settimana e l'anno di produzione
- **c Part number**: codice univoco che identifica un codice d'ordinazione
- **d Serial number**: numero di serie dello strumento, unico per ogni pezzo prodotto
- **e Release hardware**: release dell' hardware

#### **1.1.2 Codice di ordinazione**

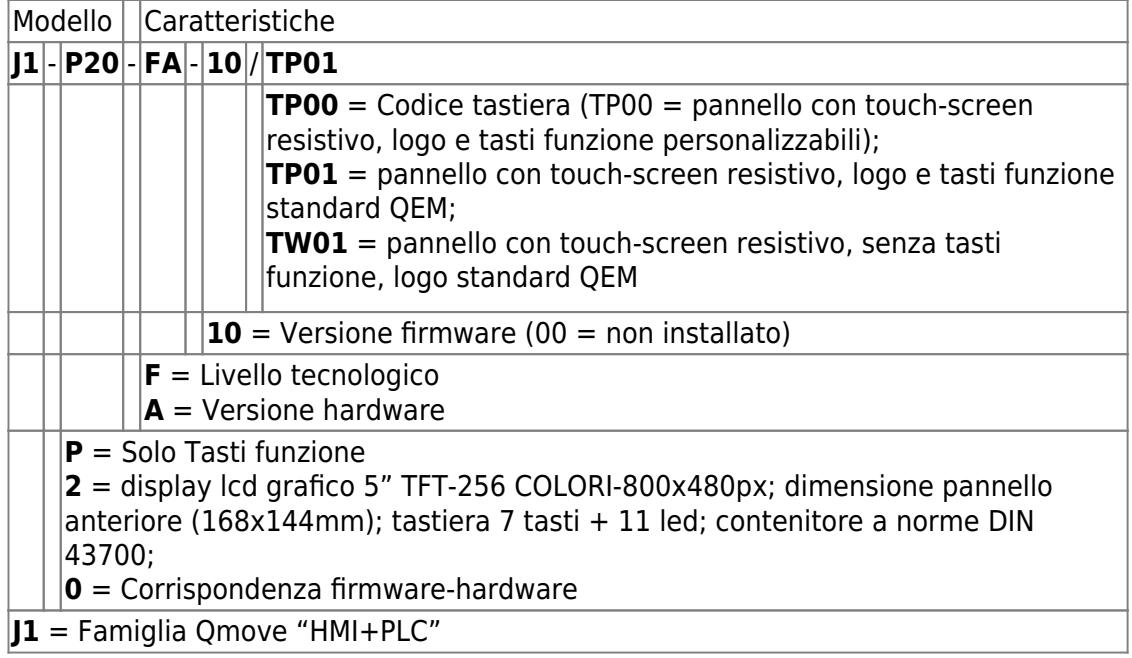

#### **1.1.3 Versioni hardware**

Attualmente sono disponibili le seguenti versioni hardware:

<span id="page-6-2"></span>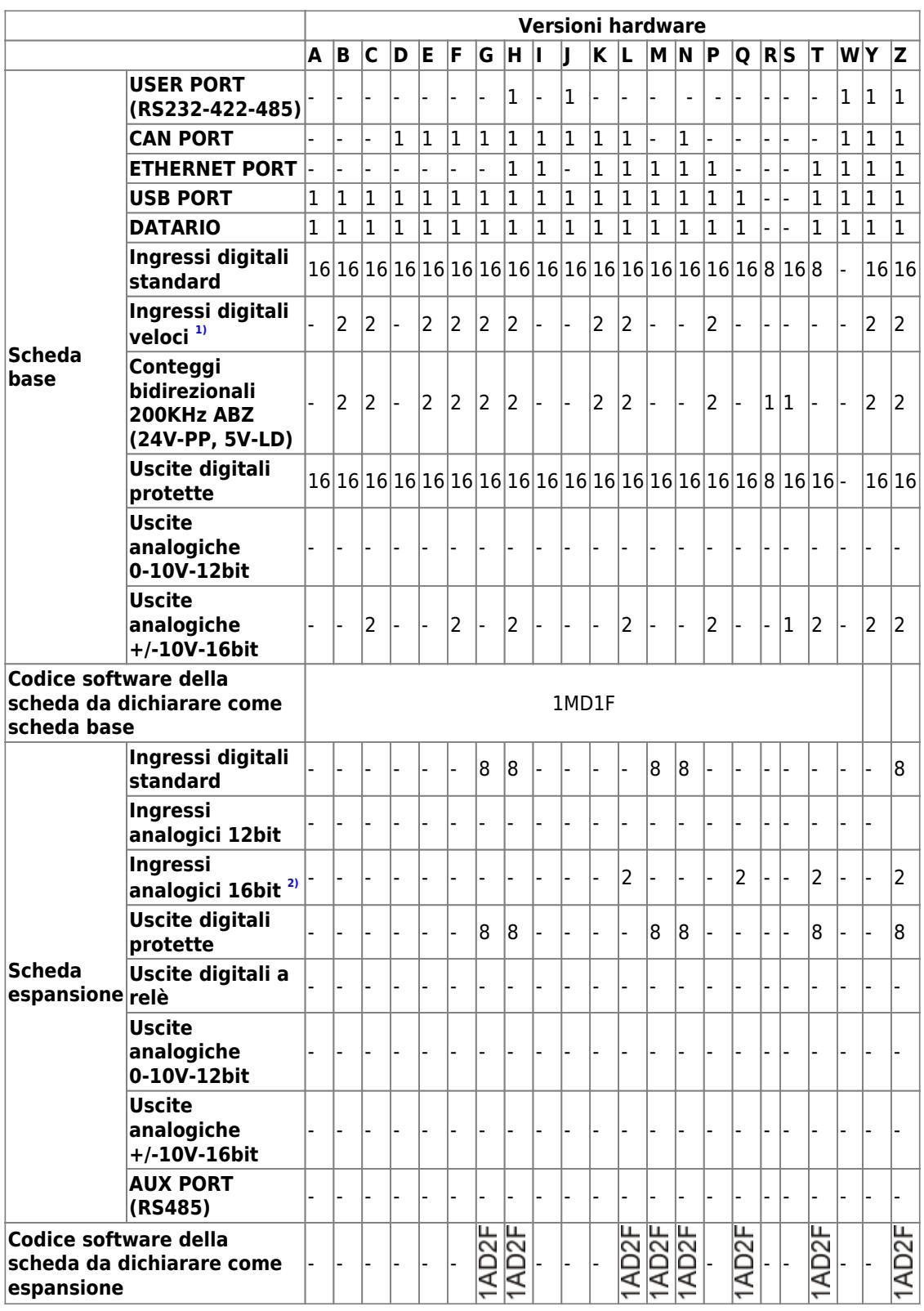

<span id="page-6-3"></span>**[1\)](#page-6-2)** Possono essere utilizzati come frequenzimetri

<span id="page-6-1"></span><span id="page-6-0"></span>**[2\)](#page-6-3)** 0-10V, 0-20mA, potenz, termocoppie, PT100

#### **1.1.4 Manuali delle Schede espansione**

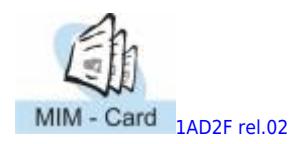

#### **1.1.5 Versioni firmware**

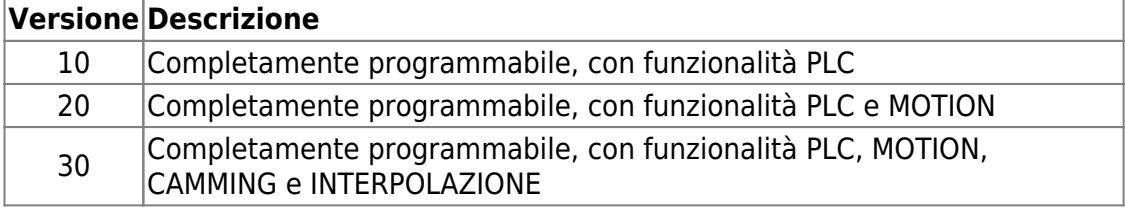

Per ulteriori informazioni riguardo alle caratteristiche dei vari firmware, consultare la tabella dei [Devices abilitati negli strumenti.](https://wiki.qem.it/doku.php/software/devices#devices_abilitati_negli_strumenti)

### **2. Caratteristiche tecniche**

#### **2.1 Caratteristiche generali**

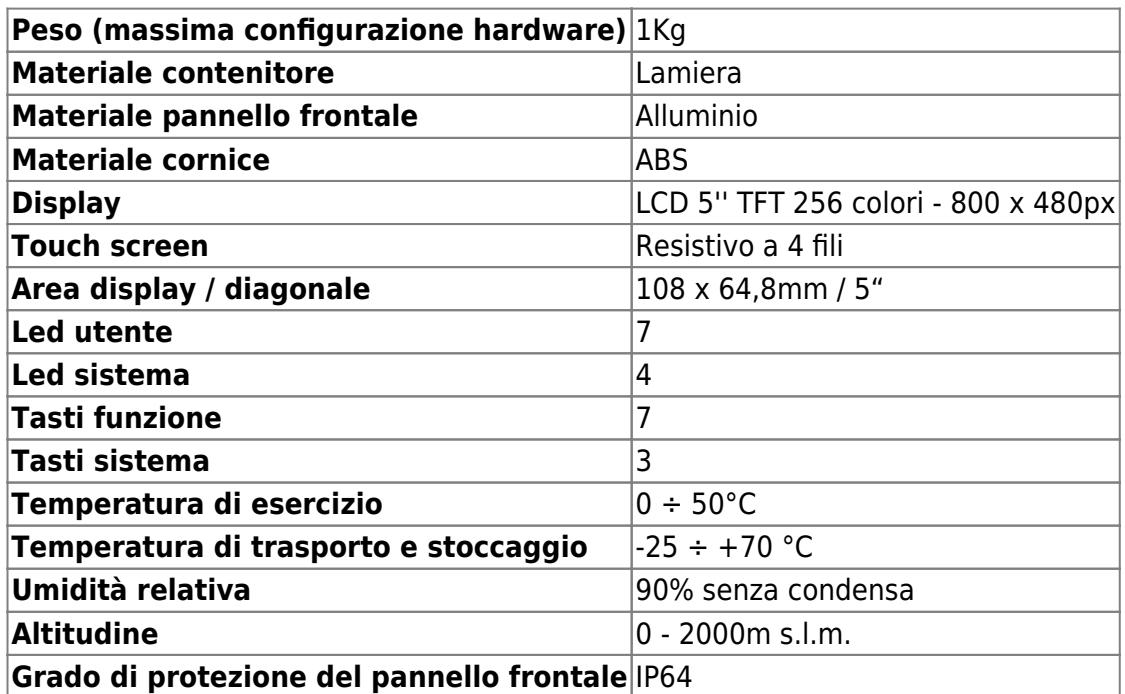

**2.2 CPU (livello tecnologico F)**

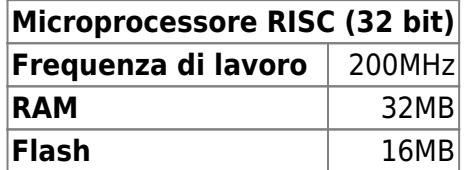

#### **2.3 Dimensioni meccaniche**

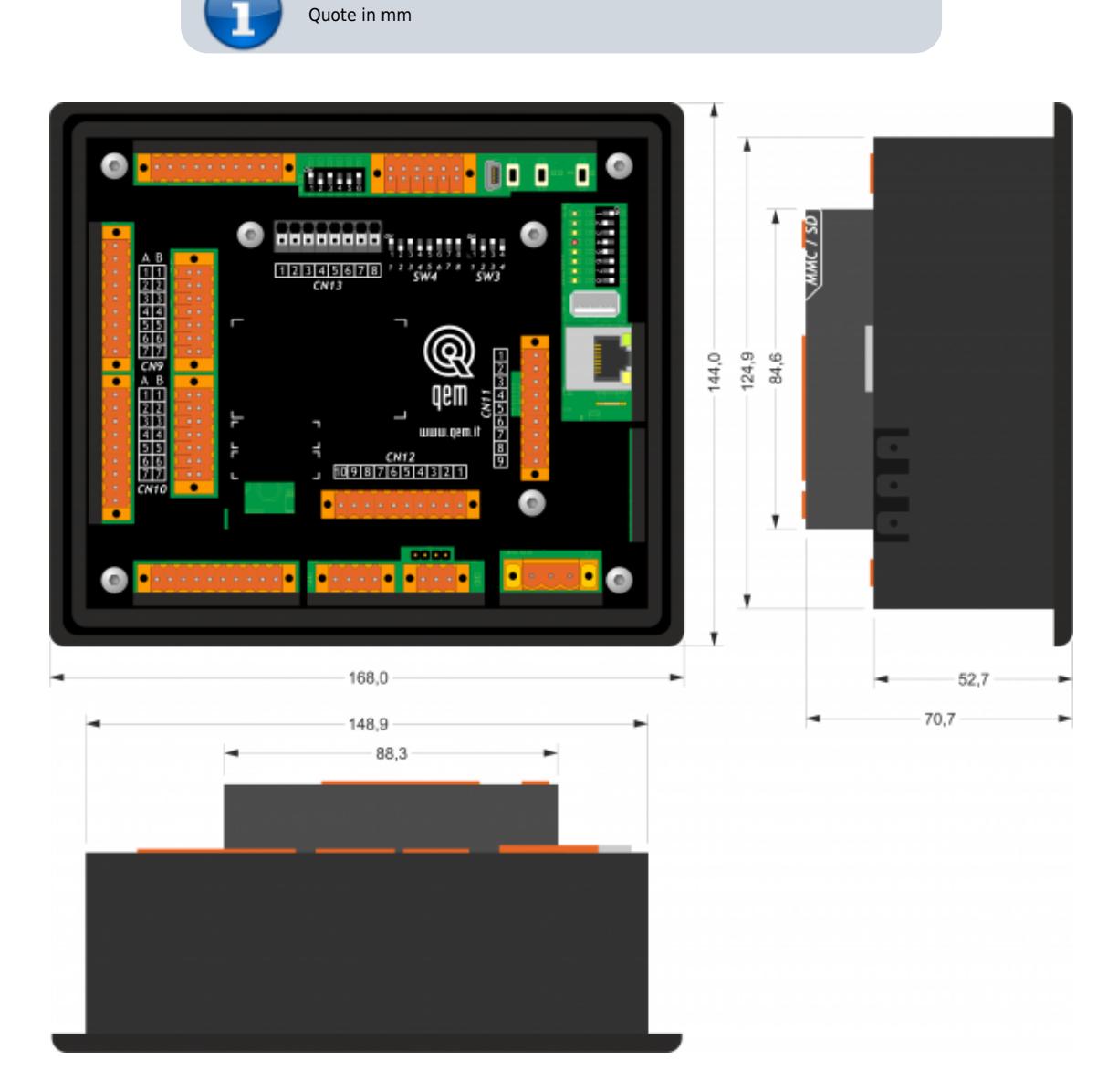

### **2.4 Dima di foratura**

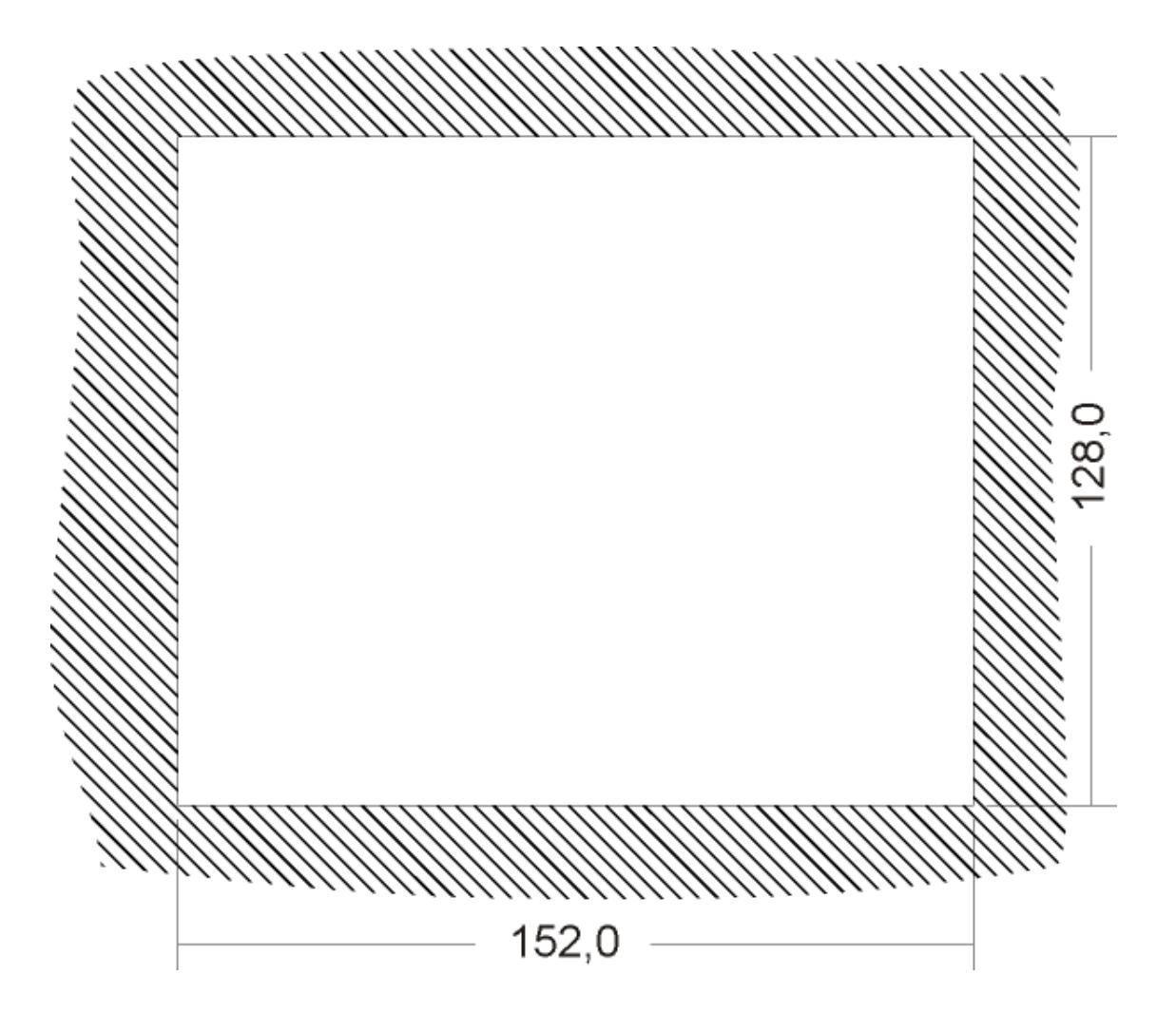

#### **2.5 Installazione**

Inserire lo strumento nel foro. П ī Applicare gli agganci.

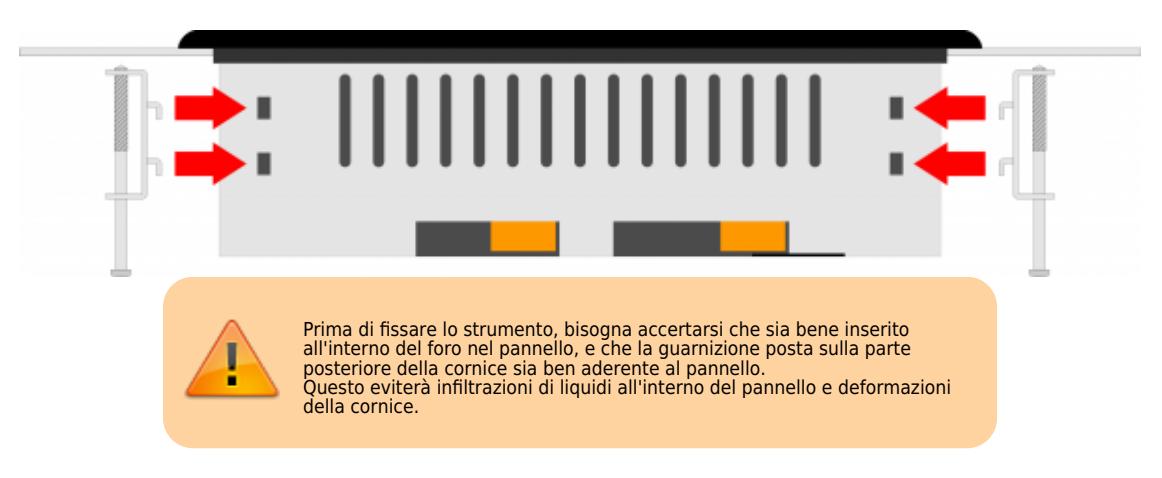

Avvitare come indicato, per fissare lo strumento.

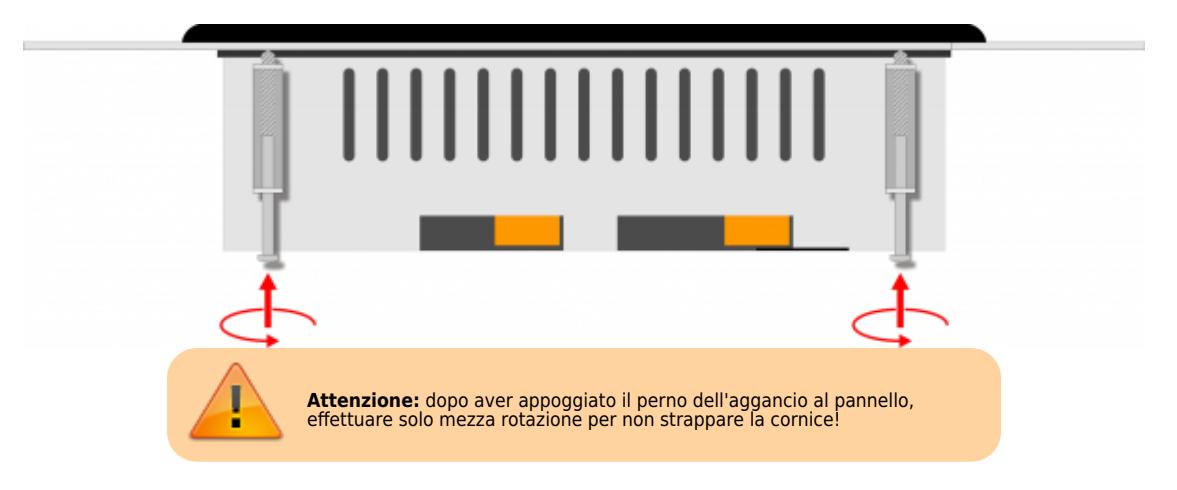

#### **3. Collegamenti scheda base**

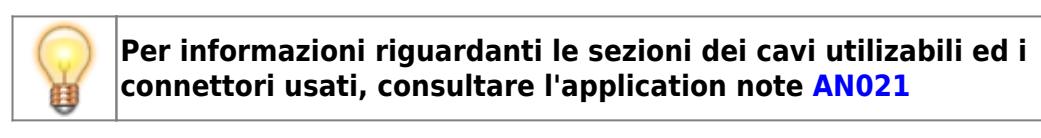

#### **3.1 Power supply**

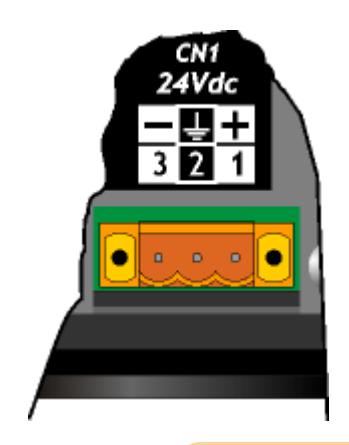

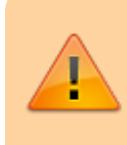

Il cablaggio deve essere eseguito da personale specializzato e dotato degli opportuni provvedimenti antistatici. Prima di maneggiare lo strumento, togliere tensione e tutte le parti ad esso

collegate. Per garantire il rispetto delle normative CE, la tensione d'alimentazione deve avere un isolamento galvanico di almeno 1500 Vac.

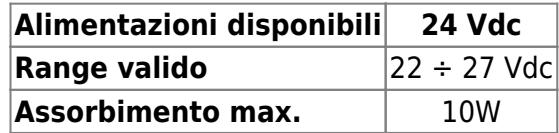

**Connettore**

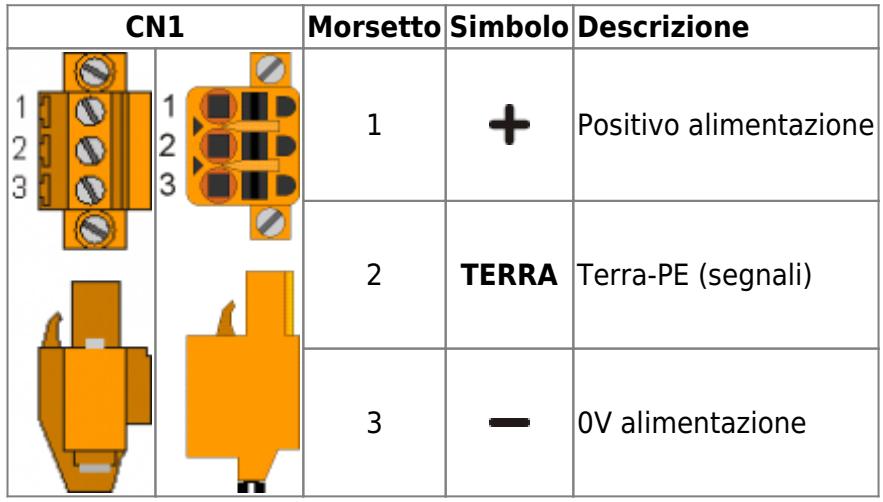

#### **Esempi di collegamento**

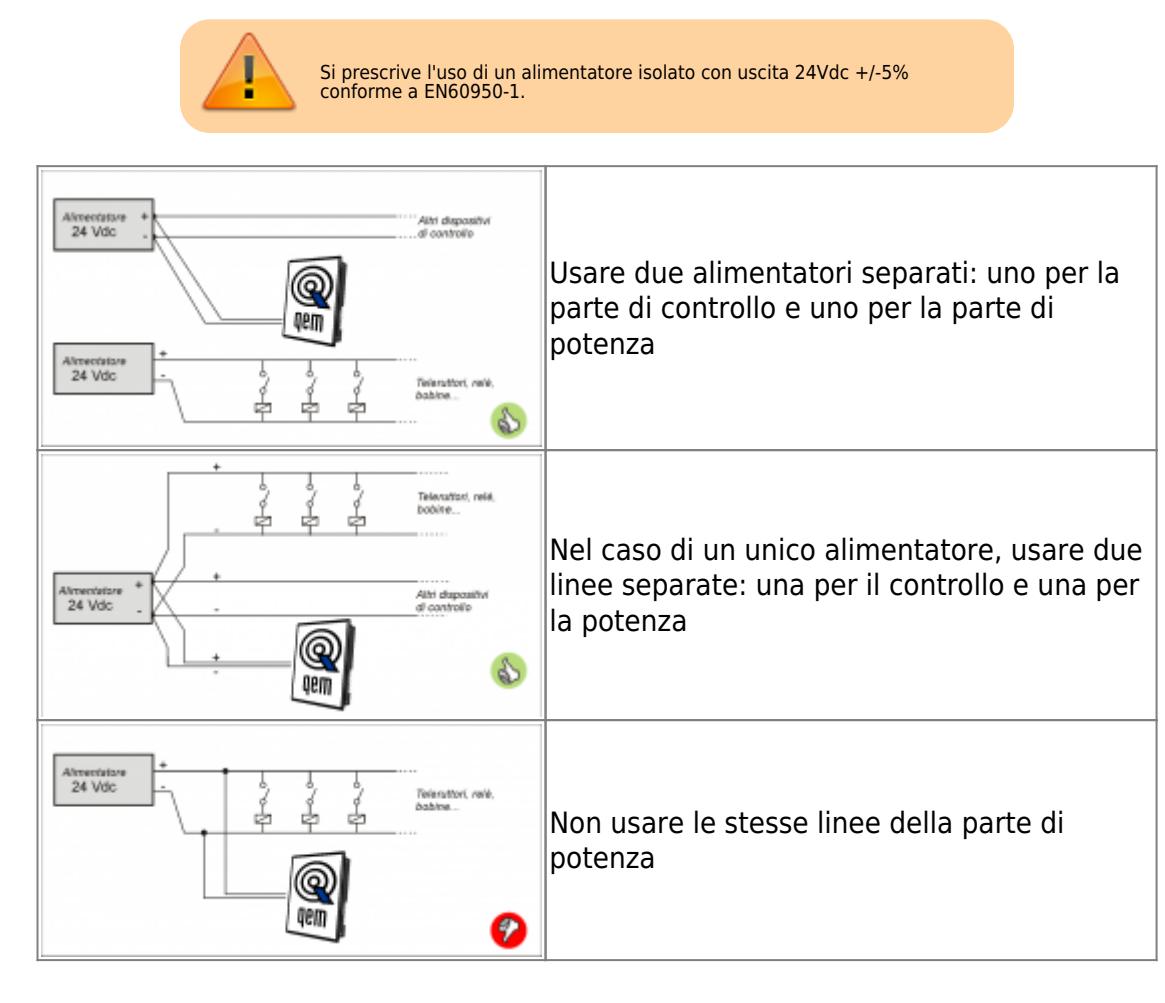

Dopo aver collegato correttamente lo strumento alla linea di alimentazione, come precedentemente descritto, si può procedere con l'accensione.

In fase di accensione, viene eseguita la scansione dei led:

si accendono in modo sequenziale gli 8 led presenti sulla parte posteriore dello strumento (pow, run, stop, err, L1, L2, L3 e L4).

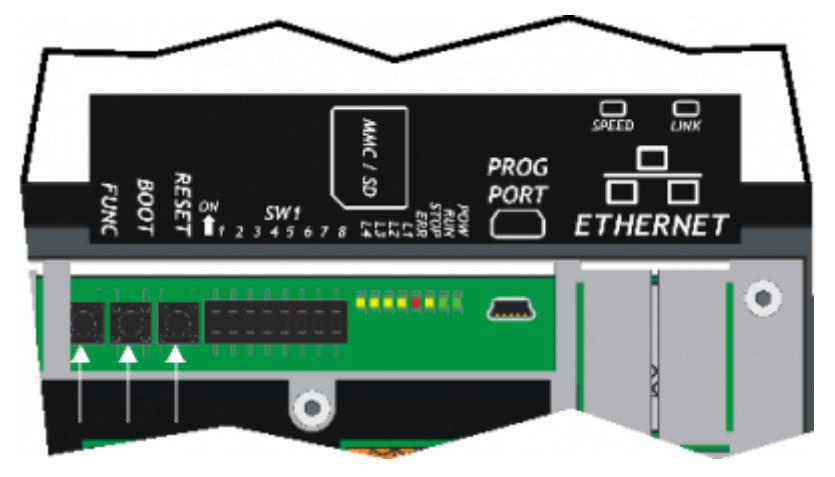

#### **Autodiagnosi**

Dopo aver eseguito la scansione dei leds, lo strumento esegue una serie di operazioni di autodiagnosi.

Quando vengono rilevate anomalie o quando è necessario informare l'operatore di una particolare situazione, la procedura di autodiagnosi viene momentaneamente interrotta, segnalando ciò che è avvenuto.

Un'eventuale anomalia viene segnalata attraverso i led **L1**, **L2** e un messaggio sul display.

Se lo strumento funziona correttamente, al termine delle fasi di accensione e Autodiagnosi, si possono verificare le seguenti situazioni:

- led **pow** acceso (CPU in stato di RESET)
- led **pow** e **run** accesi (CPU in stato di RUN)
- led **pow** acceso e led **run** lampeggiante(CPU in stato di READY)

#### **5. Assistenza**

Per poterti fornire un servizio rapido, al minimo costo, abbiamo bisogno del tuo aiuto.

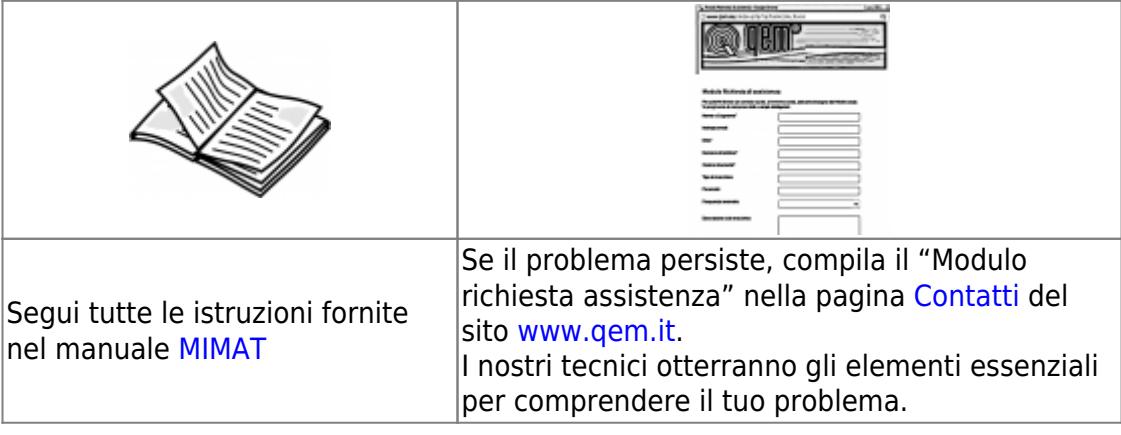

#### **Riparazione**

Per poterVi fornire un servizio efficente, Vi preghiamo di leggere e attenerVi alle indicazioni qui [riportate](https://wiki.qem.it/doku.php/assistenza_tecnica/riparazione)

#### **Spedizione**

Si consiglia di imballare lo strumento con materiali in grado di assorbire eventuali cadute.

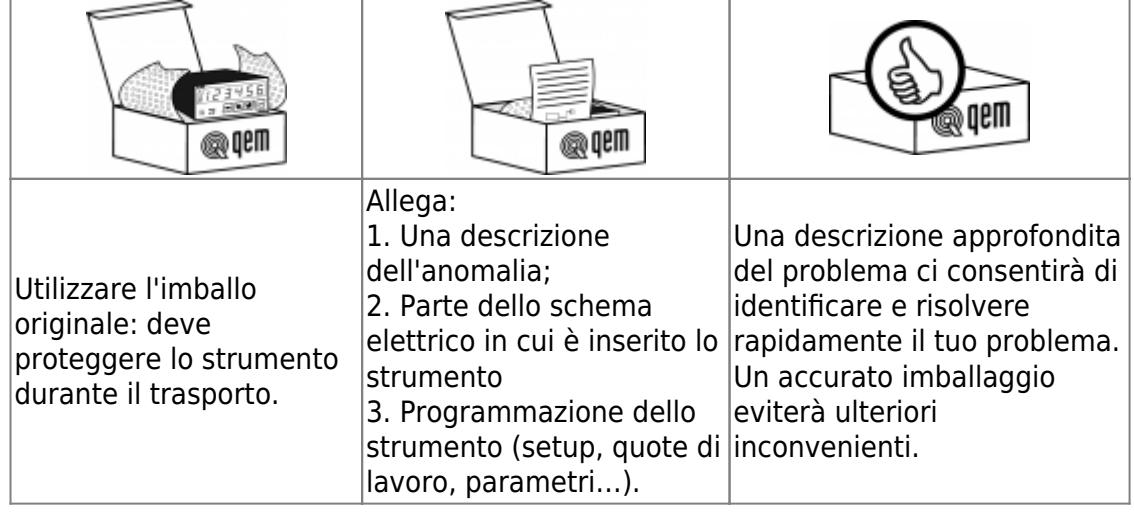

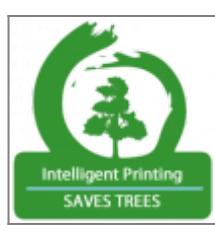

Stampando solo le pagine necessarie si riduce il consumo di carta

From: <https://wiki.qem.it/> - **Qem Wiki**

Permanent link: **[https://wiki.qem.it/doku.php/strumenti/qmoveplus/j1p20/qsgj1p20fx\\_it01](https://wiki.qem.it/doku.php/strumenti/qmoveplus/j1p20/qsgj1p20fx_it01)**

Last update: **2023/01/18 14:40**

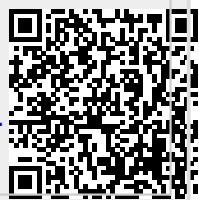